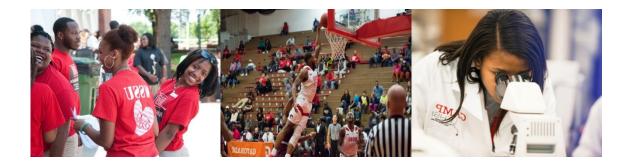

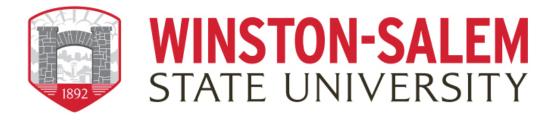

## Degree Works *RAMPath:* Student Guide to What-if Analyses

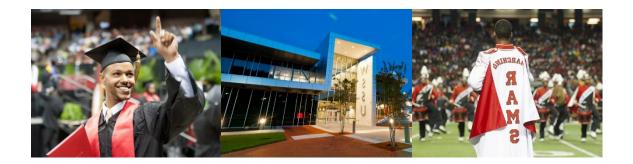

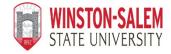

## Degree Works RAMPath: Student Guide to What-if Analyses

## What is a What-if Analysis?

- What-if analyses will show what coursework is required for the new major, minor, or concentration, what requirements have already been satisfied, and what requirements are still outstanding.
- Performing a what-if analysis can help students make an informed decision about whether changing their major/minor/concentration is the best choice.
- What-if analyses are only applicable for the 2015-2016 academic catalog forward.

## How do I access a What-if Analysis in Degree Works?

Students and advisors can perform a what-if analysis in *Degree Works* by following these steps:

1. Click on What If under the Worksheet tab on the left side of the screen

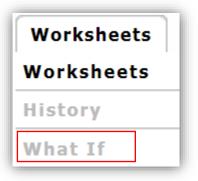

2. Choose the Catalog Year from the drop-down menu. In most cases, you will want to enter the current year.

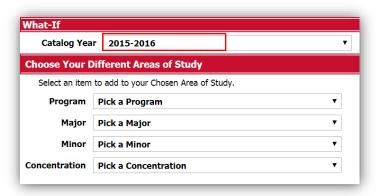

3. Choose the **Major** you are interested in exploring from the drop-down menu.

| What-If                                             |                        |  |  |  |
|-----------------------------------------------------|------------------------|--|--|--|
| Catalog Yea                                         | ar 2015-2016 🔻         |  |  |  |
| Choose Your Different Areas of Study                |                        |  |  |  |
| Select an item to add to your Chosen Area of Study. |                        |  |  |  |
| Program                                             | Pick a Program 🔻       |  |  |  |
| Major                                               | Pick a Major 🔻         |  |  |  |
| Minor                                               | Pick a Minor 🔹         |  |  |  |
| Concentration                                       | Pick a Concentration v |  |  |  |

4. Choose a **Concentration**, if applicable, from the drop-down menu.

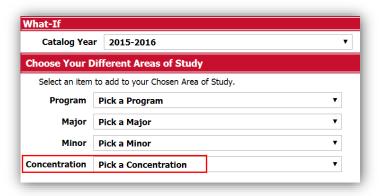

5. If you are interested in adding a **Minor**, you can select one from the drop-down box.

| What-If                                             |                               |  |  |  |  |
|-----------------------------------------------------|-------------------------------|--|--|--|--|
| Catalog Yea                                         | ar 2015-2016 •                |  |  |  |  |
| Choose Your Different Areas of Study                |                               |  |  |  |  |
| Select an item to add to your Chosen Area of Study. |                               |  |  |  |  |
| Program                                             | Pick a Program 🔻              |  |  |  |  |
| Major                                               | Pick a Major 🔹                |  |  |  |  |
| Minor                                               | Pick a Minor 🔹                |  |  |  |  |
| Concentration                                       | Pick a Concentration <b>v</b> |  |  |  |  |

6. If you are interested in adding a second major or minor, you may do so by repeating steps 3 - 5. This is not required but is certainly an option.

7. Click **Process What-If**. This button appears above the information you just filled out.

| Student View   | Process What-If     Print/Save as PDF |                        |
|----------------|---------------------------------------|------------------------|
| Vhat-If        |                                       |                        |
| Catalog Yea    | r 2015-2016 •                         |                        |
| Choose Your [  | ifferent Areas of Study               |                        |
| Select an item | to add to your Chosen Area of Study.  | Chosen Areas of Study. |
| Program        | Pick a Program 🔹 🔻                    | MAJOR : U - Management |
| Major          | Pick a Major 🔹                        |                        |
|                | Pick a Minor 🔻                        |                        |
| Minor          |                                       |                        |
| Concentration  | Pick a Concentration 🔻                |                        |

The *Degree Works* evaluation displayed is your What-if analysis. You can also print or save a copy of your what-if by clicking the **Print or Save as PDF** button.

| ormat:<br>Student View | ▼ Process What-If Print/Save as PD                           | F |                        |
|------------------------|--------------------------------------------------------------|---|------------------------|
| /hat-If                |                                                              |   |                        |
| Catalog Yea            |                                                              | • |                        |
|                        | ifferent Areas of Study to add to your Chosen Area of Study. |   | Chosen Areas of Study. |
| Program                | Pick a Program                                               | • | MAJOR : U - Management |
| Major                  | Pick a Major                                                 | • |                        |
| Minor                  | Pick a Minor                                                 | ¥ |                        |
| Concentration          | Pick a Concentration                                         | ¥ | Remove                 |

If you have questions about *RAMPath*, please click on the FAQ link on the navigation toolbar or contact the Office of the Registrar at (336)750-3331 or via email at <u>degreeworks@wssu.edu</u>.

| Banner Rams Online | FAQ | Help | Log Out |
|--------------------|-----|------|---------|
|                    |     |      |         |

"Degree Works" is a trademark of Ellucian and is used with Ellucian's permission